Technical Support

If you need any technical help, please visit our official support site and contact our support team before returning the products, https://support.reolink.com.

#### Technische Unterstützung

Wenn Sie Hilfe brauchen, kontaktieren Sie bitte Reolink Support Team zuerst, bevor Sie Ihre Bestellung zurücksenden. Meiste Fragen oder Probleme können von unserem Online Support Center beantwortet und gelöst werden: https://support.reolink.com.

#### Support technique

Si vous avez besoin d'aide, veuillez contacter Reolink avant de retourner votre produit. La plupart des questions peuvent être répondues via notre centre de support en ligne à l'adresse https://support.reolink.com.

#### Supporto Tecnico

Se avete bisogno di aiuto, le chiediamo gentilmente di contattare<br>Reolink prima di restituire il prodotto. La maggior parte delle domande<br>può essere risolta tramite il nostro centro di assistenza online all'indirizzo https://support.reolink.com.

#### Soporte técnico

Si necesita ayuda, comuníquese con Reolink antes de devolver su producto. La mayoría de las preguntas se pueden responder a través<br>de nuestro centro de soporte en línea en <u>https://support.reolink.com.</u>

#### REOLINK INNOVATION LIMITED

FLAT/RM 705 7/F FA YUEN COMMERCIAL BUILDING 75-77 FA YUEN STREET MONG KOK KL HONG KONG

EU REP Product Ident GmbH

Hoferstasse 9B, 71636 Ludwigsburg, Germany Email: prodsg@libelleconsulting.com

UKREP APEX CE SPECIALISTS LIMITED

Addr.: 89 Princess Street, Manchester, M14HT, UK Email: info@apex-ce.com

October 2022 QSG1\_A 58.03.005.0067

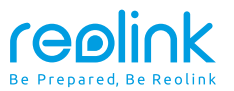

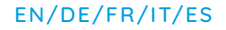

# **Operational Instruction**

Apply to: RLC-833A, RLC-1224A

@ReolinkTech https://reolink.com

# **Content**

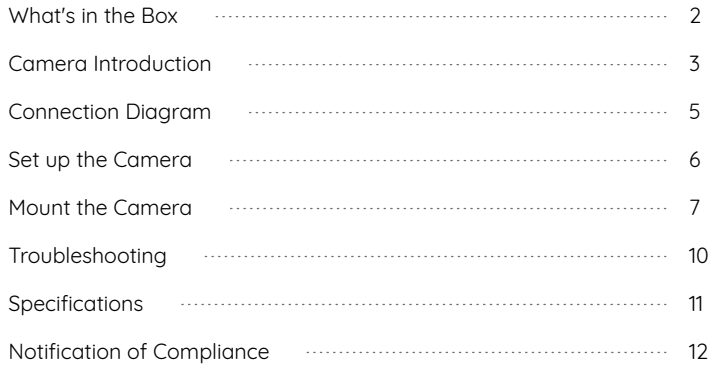

# **What's in the Box**

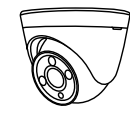

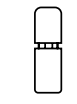

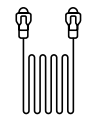

Camera Waterproof Lid Ethernet Cable

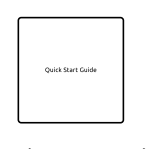

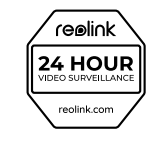

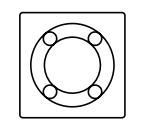

Quick Start Guide Surveillance Sign Mounting Hole **Template** 

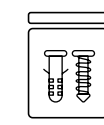

Pack of Screws

### <span id="page-2-0"></span>**Camera Introduction**

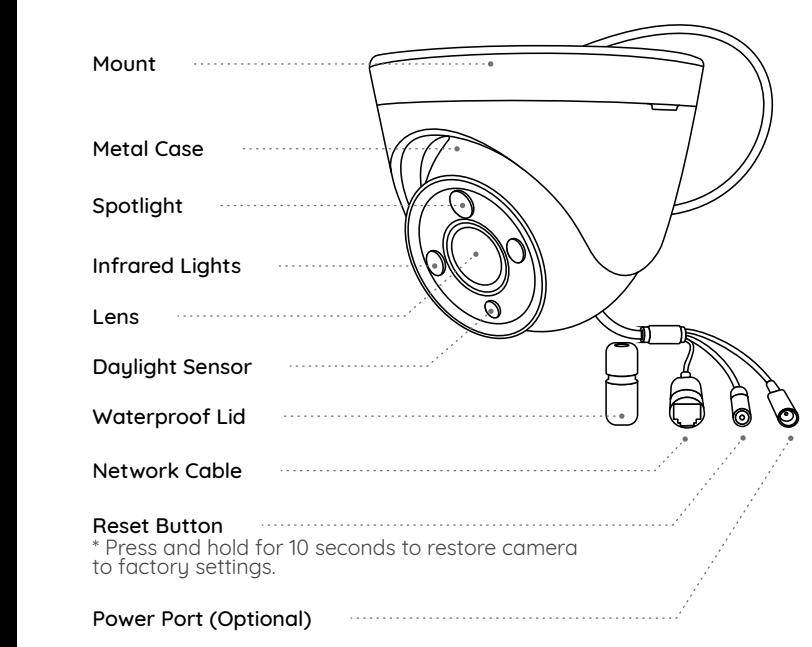

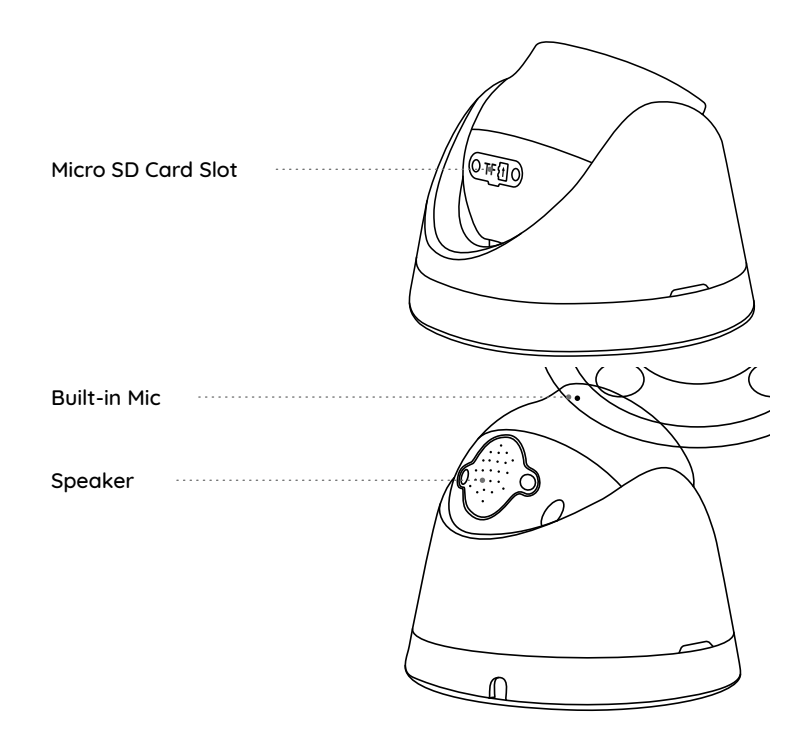

# <span id="page-3-0"></span>**Connection Diagram**

Before using the camera, please connect your camera as instructed below to finish initial setup.

1. Connect the camera to a Reolink NVR (not included) with an Ethernet cable.

2. Connect the NVR to your router, and then power on the NVR.

NOTE: The camera should be powered with a 12V DC adapter or a PoE powering device such as PoE injector, PoE switch or Reolink NVR (not included in the package).

PoE IP Camera

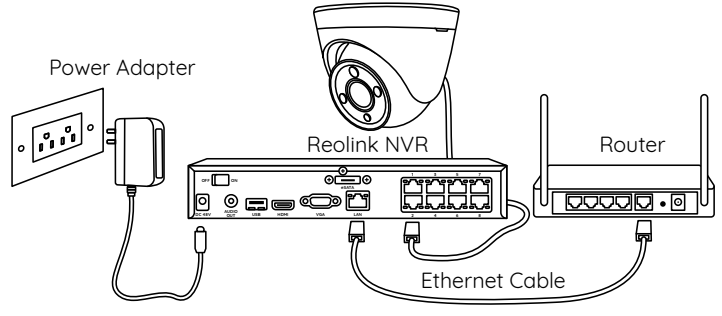

Ethernet Cable

\* You may also connect the camera to a PoE switch or PoE injector.

### **Set up the Camera**

Download and Launch the Reolink App or Client software, and follow the onscreen instructions to finish initial setup.

### **• On Smartphone**

Scan to download the Reolink App.

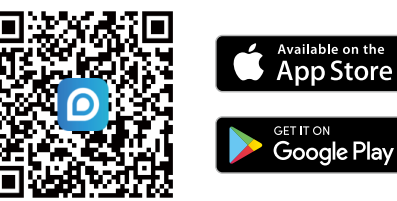

### **• On PC**

Download path of the Reolink Client: Go to https://reolink.com > Support > App & Client.

NOTE: If you are connecting the camera to a Reolink PoE NVR, please set up the camera via the NVR interface.

### <span id="page-4-0"></span>**Mount the Camera**

### **Installation Tips**

- Do not face the camera towards any light sources.
- Do not point the camera towards a glass window. Or, it may result in poor image quality because of the window glare by spotlights, ambient lights or status lights.
- Do not place the camera in a shaded area and point it towards a well-lit area. Or, it may result in poor image quality. To ensure best image quality, the lighting condition for both the camera and the capture object shall be the same.
- To ensure better image quality, it's recommended to clean the lens with a soft cloth from time to time.
- Make sure the power ports are not directly exposed to water or moisture and not blocked by dirt or other elements.
- With IP waterproof ratings, the camera can work properly under conditions like rain and snow. However, it doesn't mean the camera can work underwater.
- Do not install the camera at places where rain and snow can hit the lens directlu.
- The camera may work in extreme cold conditions as low as -25°C. Because when it is powered on, the camera will produce heat. You may power on the camera indoors for a few minutes before installing it outdoors.

### **Install the Camera**

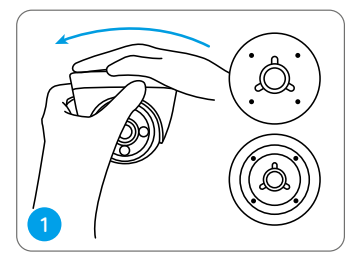

Hold and press on the camera top and turn anticlockwise to separate mounting plate from the camera.

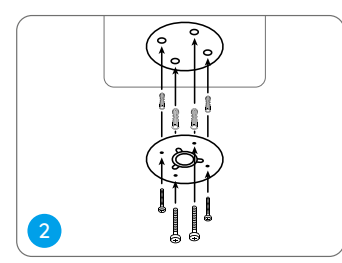

Drill holes according to the mounting hole template and screw the mounting plate to the mounting holes on the ceiling.

NOTE: Use the druwall anchors included in the package if needed.

<span id="page-5-0"></span>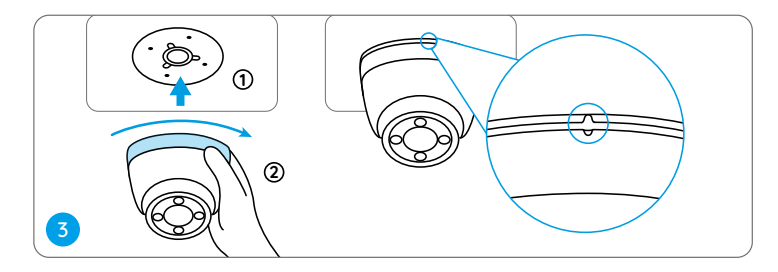

Align the camera to the mounting plate and turn the camera clockwise to lock it tightly. Pay attention that these two points should be aligned, which means the camera has been locked correctly.

NOTE: Run the cable through the cable notch on the mount base.

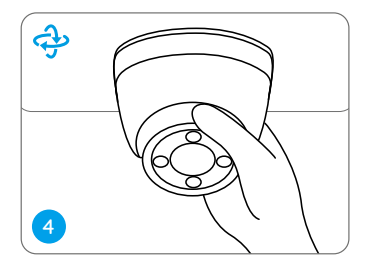

Once the camera is installed, you may rotate the camera body manually to adjust the camera's surveillance angle.

# **Troubleshooting**

### **Camera is not Powering on**

If your camera is not powering on, please try the following solutions:

• Make sure your camera is powered properly. The PoE camera should be powered by a PoE switch/injector, the Reolink NVR or a 12V power adapter.

• If the camera is connected to a PoE device as listed above, connect the camera to another PoE port and see if the camera will power on.

• Try again with another Ethernet cable.

If these won't work, contact Reolink Support.

### **Picture is not Clear**

If the picture from the camera is not clear, please try the following solutions:

- Check the camera lens for dirt, dust or spiderwebs, please clean the lens with a soft, clean cloth.
- Point the camera to a well-lit area, the lighting condition will affect the picture quality a lot.
- Upgrade the firmware of your camera to the latest version. **TF**

<span id="page-6-0"></span>• Restore the camera to factory settings and check out again.

If these won't work, contact Reolink Support.

### **Spotlight is not on**

If the spotlight on your camera is not on, please try the following solutions:

- Ensure the spotlight is enabled under Device Settings page via Reolink App/Client.
- Upgrade the firmware of your camera to the latest version.
- Restore the camera to factory settings and check out the spotlight settings again.

If these won't work, contact Reolink Support.

# **Specifications**

#### Hardware Features

Power: By PoE(802.3af) /DC 12V Day/Night Mode: Auto Switchover

General

Operating Temperature: -10°C to 55°C (14°F to 131°F) Operating Humidity: 10%-90% Waterproof Rating: IP66

For more specifications, visit the Reolink official website.

# **Notification of Compliance**

#### FCC Compliance Statement

This device complies with Part 15 of the FCC Rules. Operation is subject to the following two conditions: (1) this device may not cause harmful interference, and (2) this device must accept any interference received, including interference that may cause undesired operation. Changes or modifications not expressly approved by the party responsible for compliance could void the user's authority to operate the equipment.

NOTE: This equipment has been tested and found to comply with the limits for a Class B digital device, pursuant to Part 15 of the FCC Rules. These limits are designed to provide reasonable protection against harmful interference in aresidential installation. This equipment generates, uses and can radiate radio frequency energy and, if not installed and used in accordance with the instructions, may cause harmful interference to radio communications. However, there is no guarantee that interference will not occur in a particular installation. If this equipment does cause harmful interference to radio or television

reception, which can be determined by turning the equipment off and on, the user is encouraged to try to correct the interference by one or more of the following measures:

- Reorient or relocate the receiving antenna.
- Increase the separation between the

equipment and receiver.

- Connect the equipment into an outlet on a circuit different from that to which the receiver is connected.
- Consult the dealer or an experienced radio/ TV technician for help.

FCC RF warning statement:

The device has been evaluated to meet general RF exposure requirement. The device can be used in portable exposure condition without restriction.

# Simplified EU Declaration of Conformity

Reolink declares that this device is in compliance with the essential requirements and other relevant provisions of Directive 2014/53/EU.

### Correct Disposal of This Product

This marking indicates that this product should not be disposed with other household wastes throughout the EU. To prevent possible harm to the environment or human health from uncontrolled waste disposal, recycle it responsibly to promote the sustainable reuse of material resources. To return your used device, please use the return and collection systems or contact the retailer where the product was purchased. They can take this product for environment safe recucling.

#### Limited Warranty

This product comes with a 2-year limited warranty that is valid only if purchased from Reolink Official Store or a Reolink authorized reseller. Learn more: https://reolink.com/warranty-and-return/.

NOTE: We hope that you enjoy the new purchase. But if you are not satisfied with the product and plan to return, we strongly suggest that you reset the camera to factory default settings and take out the inserted SD card before returning.

#### Terms and Privacy

Use of the product is subject to your agreement to the Terms of Service and Privacu Policu at reolink.com Keep out of reach of children.

#### End User License Agreement

By using the Product Software that is embedded on the Reolink product, you agree to the terms of this End User License Agreement ("EULA") between you and Reolink. Learn more: https://reolink.com/eula/.

#### ISED Radiation Exposure Statement

This equipment complies with RSS-102 radiation exposure limits set forth for an uncontrolled environment. This equipment should be installed and operated with minimum distance 20cm between the radiator & your body.

### DE

# **Überblick**

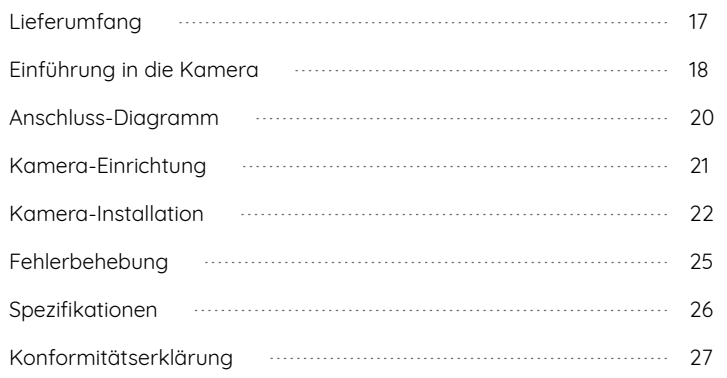

# <span id="page-9-0"></span>**Lieferumfang**

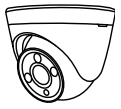

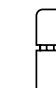

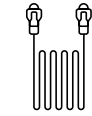

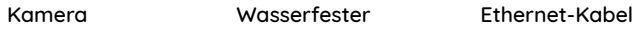

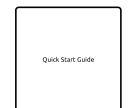

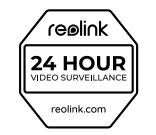

Aufkleber Videoüberwachung Kurzanleitung Aufkleber Lochschablone

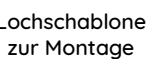

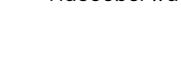

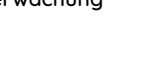

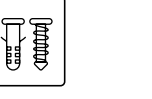

Päckchen mit Schrauben

# **Einführung in die Kamera**

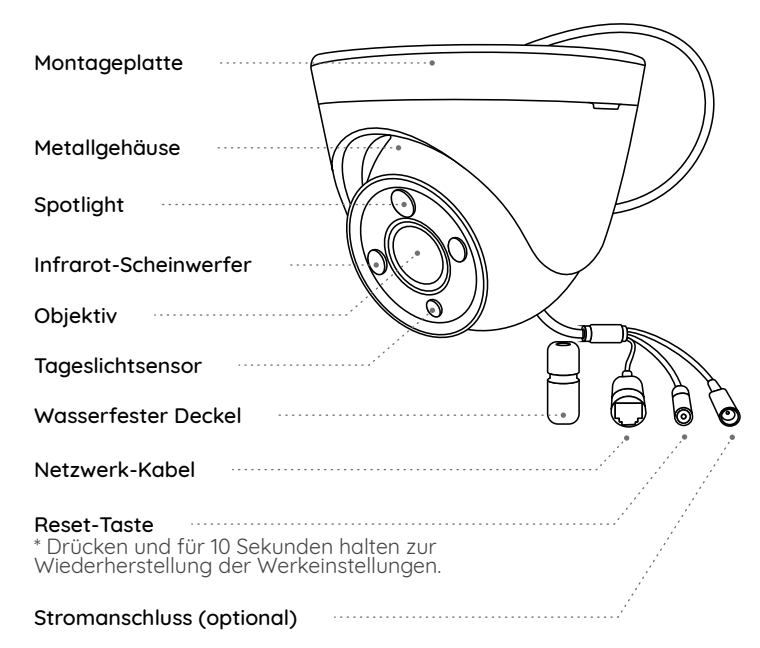

<span id="page-10-0"></span>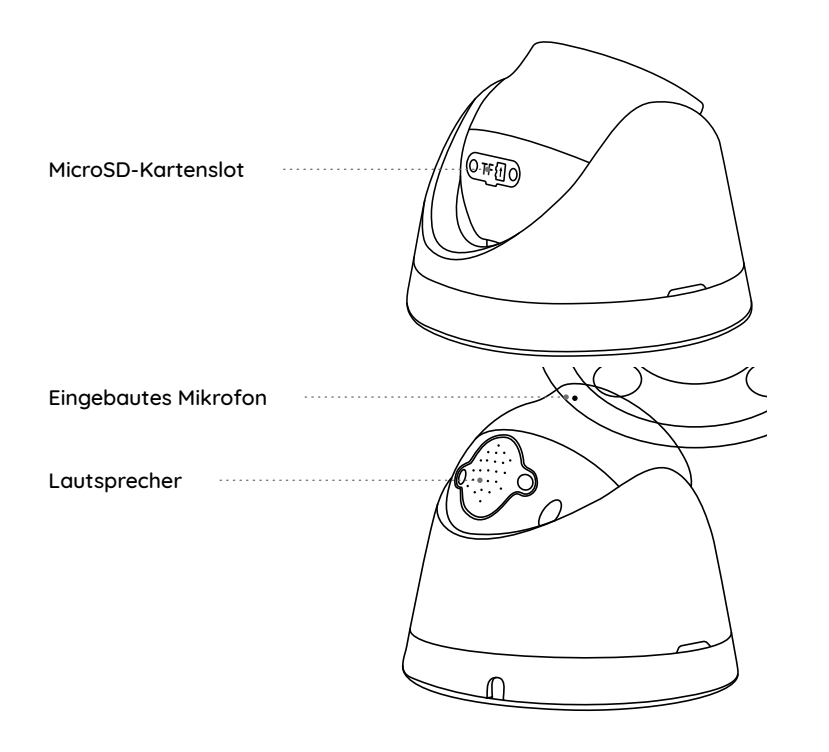

### **Anschluss-Diagramm**

Bevor Sie die Kamera verwenden, schließen Sie die Kamera bitte wie unten gezeigt an, um die Ersteinrichtung abzuschließen.

1. Verbinden Sie die Kamera über ein Ethernet-Kabel mit einem Reolink NVR (nicht im Lieferumfang enthalten).

2. Schließen Sie den NVR an Ihren Router an und dann versorgen Sie den NVR mit Strom.

HINWEIS: Die Kamera sollte mit einem 12V DC Netzteil oder einem PoE-Gerät wie PoE-Injektor, PoE-Switch oder Reolink NVR (nicht im Lieferumfang enthalten) betrieben werden.

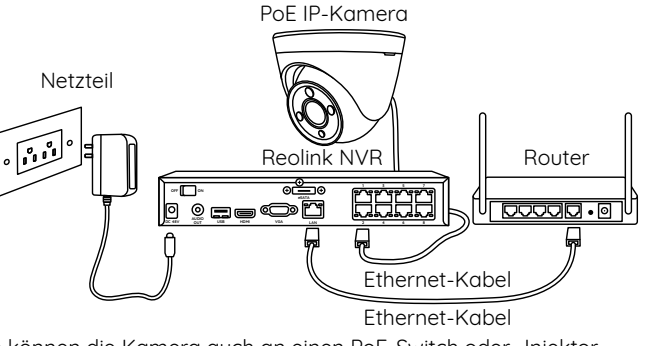

\* Sie können die Kamera auch an einen PoE-Switch oder -Injektor anschließen.

### <span id="page-11-0"></span>**Kamera-Einrichtung**

Laden Sie die Reolink App oder Client-Software herunter, starten Sie sie und befolgen Sie die Anweisungen auf dem Bildschirm, um die Ersteinrichtung abzuschließen.

### **• Smartphone**

Scannen zur Installation der Reolink App.

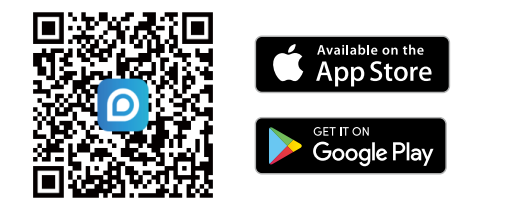

### **• PC**

Download-Pfad des Reolink Clients: Gehen Sie auf https://reolink.com/de/ > Hilfe > App & Client

HINWEIS: Wenn Sie die Kamera an einen Reolink PoE NVR anschließen, richten Sie die Kamera bitte über die NVR-Schnittstelle ein.

# **Kamera-Installation**

### **Tipps zur Installation**

- Richten Sie die Kamera nicht auf Lichtquelle.
- Richten Sie die Kamera nicht auf ein Glasfenster. Es kann sonst zu schlechter Bildqualität führen, da das Fenster durch Scheinwerfer, Umgebungslichter oder Statuslichter geblendet wird.
- Platzieren Sie die Kamera nicht in einem Schattenbereich und richten Sie sie auf einen gut beleuchteten Bereich. Es kann sonst zu schlechter Bildqualität führen. Um eine optimale Bildqualität zu gewährleisten, müssen die Lichtverhältnisse sowohl für die Kamera als auch für das Aufnahmeobjekt gleich sein.
- Um eine bessere Bildqualität zu gewährleisten, wird empfohlen, das Objektiv mit einem weichen Tuch von Zeit zu Zeit zu reinigen.
- Stellen Sie sicher, dass die Stromanschlüsse nicht direkt mit Wasser oder Feuchtigkeit in Berührung kommen und nicht durch Schmutz oder andere Elemente blockiert sind.
- Dank der IP-Schutzklasse kann die Kamera auch bei Regen und Schnee einwandfrei funktionieren. Das bedeutet jedoch nicht, dass die Kamera unter Wasser funktionieren kann.
- Montieren Sie die Kamera nicht an Orten, an denen Regen und Schnee direkt auf das Objektiv treffen könnte.
- Die Kamera kann unter extrem kalten Bedingungen bis zu -25°C arbeiten, da sie bei der Stromverbindung Wärme erzeugt. Somit können Sie die Kamera einige Minuten lang in Innenräumen mit Strom versorgen, bevor Sie sie im Freien installieren.

#### **Installation der Kamera**

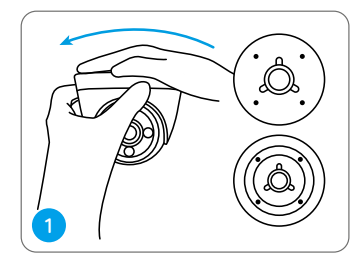

Halten Sie die Oberseite der Kamera fest, drücken Sie sie und drehen Sie sie gegen den Uhrzeigersinn, um die Montageplatte von der Kamera zu separieren.

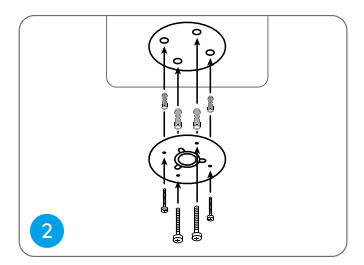

Bohren Sie die Löcher gemäß der Montagelochschablone und schrauben Sie die Montageplatte an den Löchern an der Decke fest.

HINWEIS: Verwenden Sie bei Bedarf die in der Packung enthaltenen Trockenbauanker.

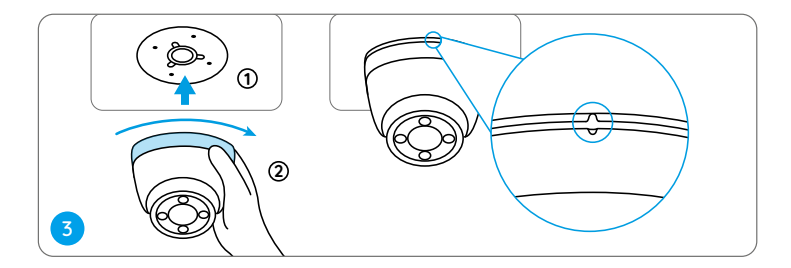

Richten Sie die Kamera an der Montageplatte aus und drehen Sie die Kamera im Uhrzeigersinn, um sie fest zu verriegeln. Achten Sie darauf, dass diese beiden Punkte aufeinander ausgerichtet sein sollten, was bedeutet, dass die Kamera korrekt verriegelt wird.

HINWEIS: Führen Sie das Kabel durch die Aussparung an der Montageplatte.

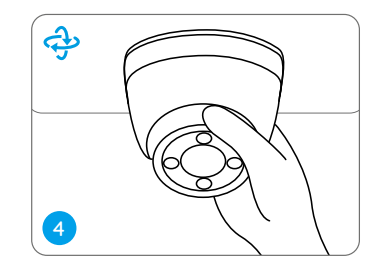

Sie können das Kameragehäuse manuell drehen, um den Blickwinkel der Kamera einzustellen.

# <span id="page-13-0"></span>**Fehlerbehebung**

### **Die Kamera ist nicht einzuschalten**

Wenn die Kamera nicht einzuschalten ist, versuchen Sie bitte die folgenden Lösungen:

• Stellen Sie sicher, dass Ihre Kamera richtig mit Strom versorgt wird. Die PoE-Kamera sollte über einen PoE-Switch/-Injektor, den Reolink NVR oder einen 12V-Netzadapter mit Strom versorgt werden.

• Wenn die Kamera wie oben erwähnt an ein PoE-Gerät angeschlossen ist, verbinden Sie die Kamera mit einem anderen PoE-Port und prüfen Sie, ob sich die Kamera einschalten lässt.

• Versuchen Sie es erneut mit einem anderen Ethernet-Kabel.

Falls dies nicht funktioniert, wenden Sie sich bitte ans Reolink Support-Team.

### **Unscharfe Bilder**

Wenn das Bild der Kamera nicht scharf ist, versuchen Sie bitte die folgenden Lösungen:

- Prüfen Sie das Kameraobjektiv auf Schmutz, Staub oder Spinnweben. Reinigen Sie das Objektiv mit einem weichen, sauberen Tuch.
- Richten Sie die Kamera auf einen gut beleuchteten Bereich, da die

Lichtverhältnisse die Bildqualität stark beeinflussen.

- Aktualisieren Sie die Firmware Ihrer Kamera auf die neueste Version.
- Setzen Sie die Kamera auf die Werkseinstellungen zurück und überprüfen Sie sie erneut.

Falls dies nicht funktioniert, wenden Sie sich bitte ans Reolink Support-Team.

### **Spotlight ist nicht eingeschaltet**

Wenn das Spotlight Ihrer Kamera nicht eingeschaltet ist, versuchen Sie bitte die folgenden Lösungen:

- Stellen Sie sicher, dass das Spotlight auf der Seite Geräteeinstellungen über Reolink App/Client aktiviert ist.
- Aktualisieren Sie die Firmware Ihrer Kamera auf die neueste Version.
- Setzen Sie die Kamera auf die Werkseinstellungen zurück und überprüfen Sie die Spotlight-Einstellungen erneut.

Falls dies nicht funktioniert, wenden Sie sich bitte ans Reolink Support-Team.

# **Spezifikationen**

#### Hardware

<span id="page-14-0"></span>Strom: Mit PoE(802.3af) /DC 12V Tag-/Nacht-Modus: Automatische Umschaltung

#### **Allgemein**

Arbeitstemperatur: -10°C bis 55°C (14°F bis 131°F) Arbeitsfeuchtigkeit: 10% - 90% Wetterfest: IP66

Für weitere Spezifikationen besuchen Sie bitte Reolink offizielle Website.

# **Konformitätserklärung**

### FCC-Konformitätserklärung

Das Gerät erfüllt die Anforderungen von Teil 15 der FCC-Vorschriften. Der Betrieb unterliegt den zwei Bedingungen: Das Gerät darf keine schädlichen Interferenzen verursachen, muss alle empfangenen Interferenzen akzeptieren, inkl. Interferenzen, die unerwünschten Betrieb verursachen können. Änderungen oder Modifikationen, die nicht explizit von der für die Einhaltung Verantwortlichen erlaubt sind, können Berechtigung des Benutzers zum Betrieb der Geräte aufheben.

HINWEIS: Dieses Gerät wurde getestet und entspricht den Grenzwerten für ein digitales Gerät der Klasse B gemäß Teil 15 der FCCVorschriften. Diese Grenzwerte sind so ausgelegt, dass sie einen angemessenen

Schutz gegen schädliche Störungen bei der Installation in Wohngebieten sicherstellen. Dieses Gerät erzeugt und verwendet Hochfrequenzenergie und kann diese ausstrahlen. Wenn es nicht gemäß den Anweisungen installiert und verwendet wird, kann es schädliche Störungen im Funkverkehr verursachen. Es kann jedoch nicht garantiert werden, dass bei einer bestimmten Installation keine Störungen auftreten. Wenn dieses Gerät Störungen des Radio- oder Fernsehempfangs verursacht, was durch Ein- und Ausschalten des Geräts festgestellt werden kann, sollte der Benutzer versuchen, die Störungen durch eine oder mehrere der folgenden Maßnahmen zu beheben:

- Richten Sie die Empfangsantenne neu aus oder stellen Sie sie um.
- Vergrößern Sie den Abstand zwischen dem Gerät und dem Empfänger
- Schließen Sie das Gerät an eine Steckdose eines anderen Stromkreises an als den, an den der Empfänger angeschlossen ist.
- Wenden Sie sich an den Händler oder einen erfahrenen Radio- / TV-Techniker, um Hilfe zu erhalten.

FCC RF-Warnungserklärung

Das Gerät wurde so bewertet, dass es die allgemeinen RF-Expositionsanforderungen erfüllt. Das Gerät kann unter tragbaren Expositionsbedingungen ohne Einschränkungen verwendet werden.

# Vereinfachte EU-Konformitätserklärung

Reolink erklärt, das Gerät entspricht den grundlegenden Anforderungen Anforderungen und anderen relevanten Bestimmungen der Richtlinie 2014/53/EU.

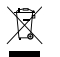

### Richtige Entsorgung dieses Produktes

Das Zeichen bedeutet, dass das Produkt in der ganzen EU nicht mit anderen Haushaltsabfällen entsorgt werden darf. Um mögliche Schäden für die Umwelt oder die menschliche Gesundheit zu vermeiden, recyceln Sie es am besten auf eine geeignete Weise. Um Ihr Altgerät zurückzugeben, nutzen Sie bitte die Rückgabe- und Sammelsusteme oder wenden Sie sich an den Händler, bei dem Sie das Produkt gekauft haben. Dort kann das Produkt einem umweltgerechten Recucling zugeführt.werden.

Dieses Produkt wird mit einer eingeschränkten 2-Jahres-Garantie geliefert, die nur gültig ist, wenn es im offiziellen Reolink-Shop oder bei einem autorisierten Reolink-Händler gekauft wurde. Mehr: https://reolink.com/warranty-and-return/.

HINWEIS: Wir hoffen, Ihnen gefällt der neue Kauf. Jedoch bei Unzufriedenheit und möglichem Zurückgeben, empfehlen wir Ihnen dringend, die Kamera vor der Rückgabe auf die Werkseinstellungen zurückzusetzen und die eingelegte microSD-Karte herauszunehmen.

#### Datenschutz & AGB

Nutzen des Produkts unterliegt Ihrer Zustimmung zu den AGB und der Datenschutzrichtlinie auf reolink.com. Halten Sie es außerdem von Kindern fern.

#### Endbenutzer-Lizenzvertrag

Durch Verwenden der in das Reolink-Produkt eingebetteten Produktsoftware, erklären Sie sich mit den Bedingungen dieses Endbenutzer-Lizenzvertrags (EULA) zwischen Ihnen und Reolink einverstanden. Mehr: https://reolink.com/eula/

#### ISED-Strahlenexposition-Erklärung

Begrenzte Garantie Dieses Gerät entspricht den RSS-102 Strahlenexpositionsgrenzwerten, die für eine unkontrollierte Umgebung festgelegt sind. Dieses Gerät sollte mit einem Mindestabstand von 20 cm zwischen dem Strahler und menschlichem Körper installiert und betrieben werden.

# **Contenu**

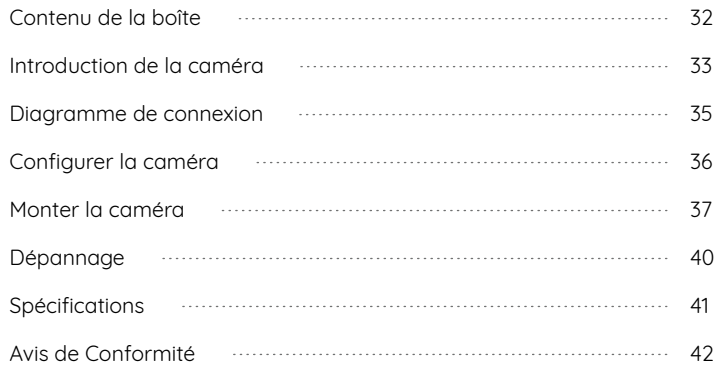

# **Contenu de la boîte**

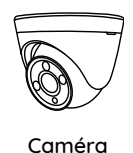

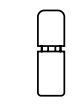

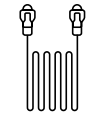

Caméra Couvercle étanche Câble Ethernet

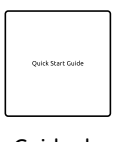

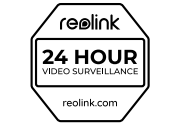

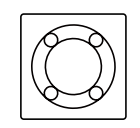

démarrage rapide

Guide de Sticker de surveillance

Gabarit de trou de montage

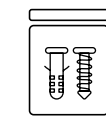

Paquet de vis

# <span id="page-17-0"></span>**Introduction de la caméra**

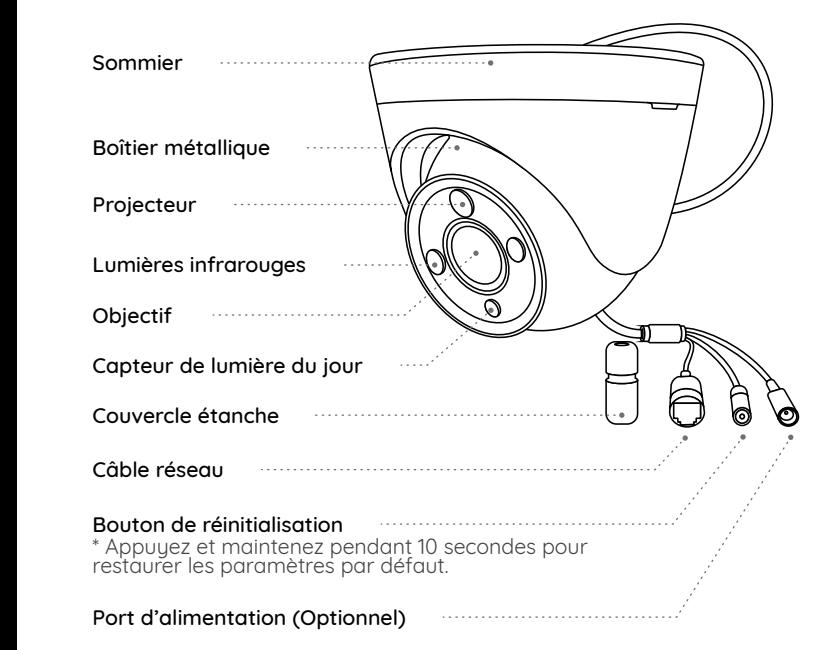

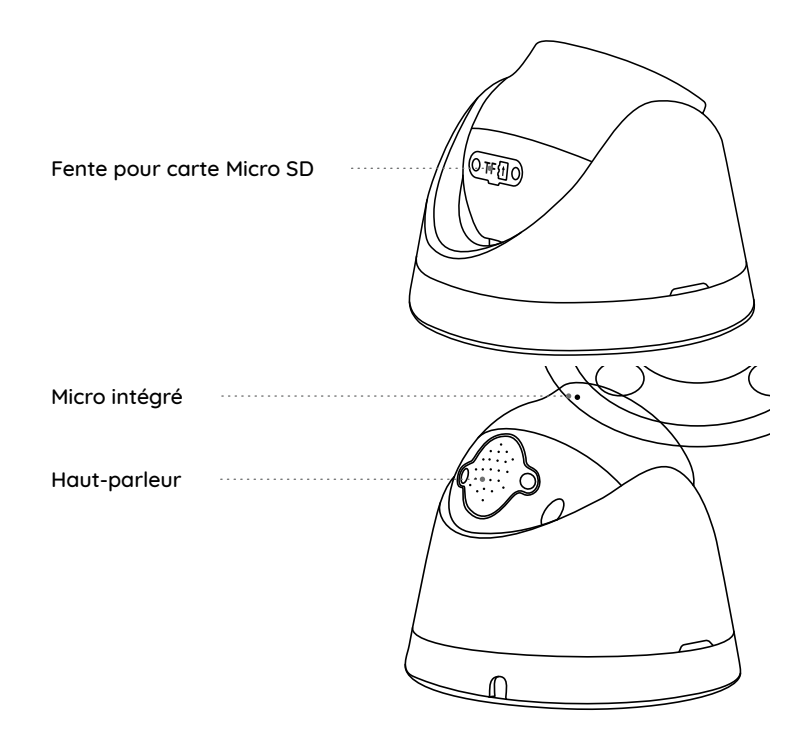

# <span id="page-18-0"></span>**Diagramme de connexion**

Avant d'utiliser la caméra, veuillez connecter votre caméra comme indiqué ci-dessous pour terminer la configuration initiale.

1. Connecter la caméra à un Reolink NVR (non inclus) avec un câble Ethernet.

2. Connecter le NVR à votre routeur, puis allumer le NVR.

NOTA : La caméra doit être alimentée avec un adaptateur CC 12V ou un dispositif d'alimentation PoE tel qu'un injecteur PoE, un commutateur PoE ou un NVR Reolink (non inclus dans le paquet).

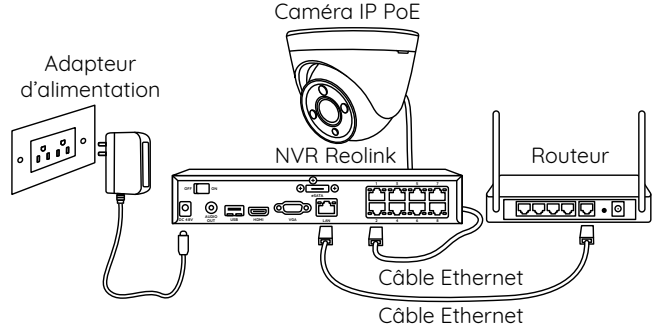

\* Vous pouvez également connecter la caméra à un commutateur PoE ou à un injecteur PoE.

# **Configurer la caméra**

Télécharger et lancer l'application ou le Client Reolink, et suiver les instructions à l'écran pour terminer la configuration initiale.

### **• Sur Smartphone**

Scanner pour télécharger l'application Reolink.

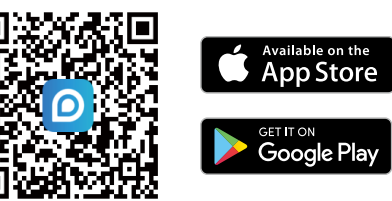

### **• Sur PC**

Chemin de téléchargement du client Reolink : Accédez à https://reolink.com > Support > App & Client

NOTA : Si vous connectez la caméra à un NVR PoE Reolink, veuillez configurer la caméra via l'interface NVR.

### <span id="page-19-0"></span>**Monter la caméra**

### **Conseils d'installation**

- Ne pas mettre la caméra vers des sources lumineuses.
- Ne pas diriger la caméra vers la vitre. Sinon, cela peut entraîner une mauvaise qualité d'image en raison de la lumière vive de la vitre causée par les projecteurs, les lumières ambiantes ou LED d'état.
- Ne pas placer la caméra dans une zone sombre et la diriger vers une zone bien éclairée. Sinon, cela peut entraîner une mauvaise qualité d'image. Pour garantir la meilleure qualité d'image, les conditions d'éclairage de la caméra et de l'objet doivent être les mêmes.
- Pour assurer une meilleure qualité d'image, il est recommandé de nettoyer l'objectif avec un chiffon doux de temps en temps.
- Assurez-vous que le port d'alimentation ne sont pas directement exposés à l'eau ou à l'humidité et qu'il n'est pas bloqués par la saleté ou d'autres éléments.
- Avec l'étanchéité IP, la caméra peut fonctionner correctement dans des conditions telles que la pluie et la neige. Cependant, cela ne signifie pas que la caméra peut fonctionner sous l'eau.
- Ne pas installer la caméra dans des endroits où la pluie et la neige peuvent frapper directement l'objectif.
- La caméra peut fonctionner dans des conditions de froid extrême jusqu'à -25°C. Parce que lorsqu'elle est allumée, la caméra produira de la chaleur. Vous pouvez allumer la caméra à l'intérieur pendant quelques minutes avant de l'installer à l'extérieur.

#### **Installer la caméra**

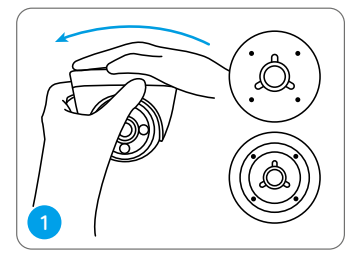

Tenez et appuuez sur le dessus de la caméra et tournez dans le sens inverse des aiguilles d'une montre pour séparer la plaque de montage de la caméra.

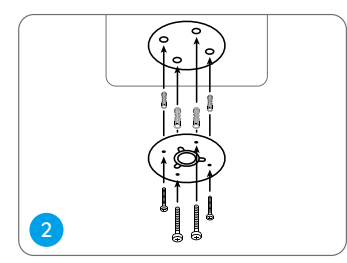

Percez des trous conformément au gabarit des trous de montage et vissez la plaque de montage aux trous au plafond.

NOTA : Utilisez les ancrages pour cloisons sèches inclus dans l'emballage si nécessaire.

<span id="page-20-0"></span>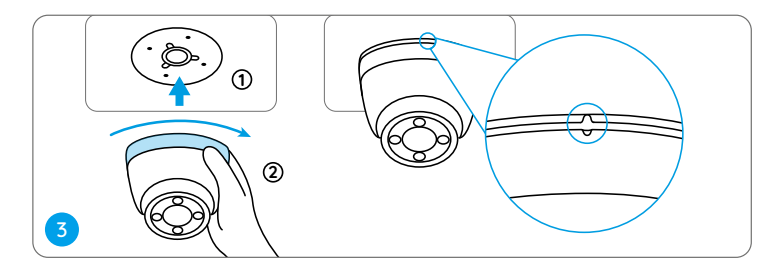

Alignez la caméra sur la plaque de montage et tournez la caméra dans le sens des aiguilles d'une montre pour la fixer fermement. Faites attention à ce que ces deux points soient alignés, ce qui signifie que la caméra a été correctement verrouillée.

NOTA : Faites passer le câble à travers l'encoche pour câble sur la base de montage.

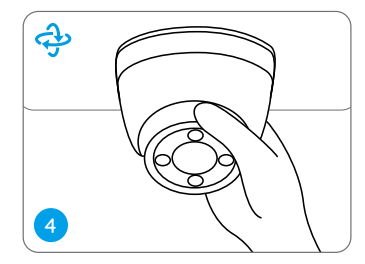

Une fois la caméra est installée, vous pouvez faire pivoter le corps de la caméra manuellement pour ajuster l'angle de surveillance de la caméra.

# **Dépannage**

### **La caméra ne s'allume pas**

Si votre caméra ne s'allume pas, veuillez essauer les solutions suivantes :

• Assurez-vous que votre caméra est correctement alimentée. La caméra PoE doit être alimentée par un commutateur/injecteur PoE, le Reolink NVR ou un adaptateur d'alimentation 12V.

• Si la caméra est connectée à un dispositif PoE comme indiqué ci-dessus, connectez la caméra à un autre port PoE et voyez si la caméra s'allume. • Réessayez avec un autre câble Ethernet.

Si ces solutions ne fonctionnent pas, veuillez contacter le support Reolink.

### **L'image n'est pas claire**

Si l'image de la caméra n'est pas claire, veuillez essauer les solutions suivantes :

- Vérifiez l'objectif de la caméra pour la saleté, la poussière ou les toiles d'araignée, veuillez nettoyer l'objectif avec un chiffon doux et propre.
- Dirigez la caméra vers une zone bien éclairée, les conditions d'éclairage affecteront beaucoup la qualité de l'image.

• Mettez à jour le firmware de votre caméra vers la dernière version. **TF**

<span id="page-21-0"></span>• Restaurez la caméra aux paramètres d'usine et vérifiez à nouveau.

Si ces solutions ne fonctionnent pas, veuillez contacter le support Reolink.

#### **Le projecteur n'est pas allumé**

Si le projecteur de votre caméra n'est pas allumé, veuillez essayer les solutions suivantes :

- Assurez-vous que le projecteur est activé sur la page Paramètres du Dispositif via l'application/client Reolink.
- Mettez à jour le firmware de votre caméra vers la dernière version.
- Restaurez la caméra aux paramètres d'usine et vérifiez à nouveau les paramètres du projecteur.

Si ces solutions ne fonctionnent pas, veuillez contacter le support Reolink.

# **Spécifications**

#### Fonctionnalité du matériel

Alimentation : Par PoE (802.3af)/DC 12V Mode Jour/Nuit : Basculement automatique

#### Général

Température de fonctionnement : -10°C à 55°C (14°F à 131°F) Humidité de fonctionnement : 10 % - 90 % Indice d'étanchéité : IP66

Pour plus de spécifications, visitez le site officiel de Reolink.

# **Avis de Conformité**

#### Déclaration de conformité FCC

Cet appareil est conforme à la partie 15 des règles de la FCC. Son fonctionnement est soumis aux deux conditions suivantes : (1) cet appareil ne doit pas provoquer d'interférences nuisibles, et (2) cet appareil doit accepter toute interférence reçue, y compris les interférences qui peuvent provoquer un fonctionnement indésirable. Les changements ou modifications non expressément approuvés par la partie responsable de la conformité pourraient annuler l'autorité de l'utilisateur à utiliser l'équipement.

Remarque : Cet équipement a été testé et déclaré conforme aux limites applicables aux appareils numérique de classe B, conformément à la partie 15 des règles de la FCC. Ces limites sont conçues pour fournir une protection raisonnable contre les interférences nuisibles dans une installation résidentielle. Cet équipement génère, utilise et peut émettre de l'énergie radiofréquence et, s'il n'est pas installé et utilisé conformément aux instructions, peut provoquer des interférences nuisibles aux communications radio. Cependant, il n'y a aucune garantie que des interférences ne se produiront pas dans une installation particulière. Si cet équipement provoque des interférences nuisibles à la réception de la radio ou de la télévision, ce qui peut être déterminé en éteignant et en allumant l'équipement, l'utilisateur est encouragé à essayer de corriger l'interférence par une ou plusieurs des mesures suivantes :

- Réorienter ou relocaliser l'antenne de réception
- Augmenter la séparation entre l'équipement et le récepteur.
- Brancher l'équipement sur une prise de courant d'un circuit différent de celui auquel le récepteur est connecté.
- Consulter le revendeur ou un technicien radio/TV expérimenté pour obtenir de l'aide.

Déclaration d'avertissement FCC RF :

L'appareil a été évalué pour répondre aux exigences générales d'exposition aux RF. L'appareil peut être utilisé dans des conditions d'exposition portable sans restriction.

# Déclaration de conformité UE simplifiée

Reolink déclare que cet appareil est conforme aux exigences essentielles et aux autres dispositions pertinentes de la Directive 2014/53/UE.

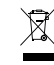

### Élimination correcte de ce produit

Ce marquage indique que ce produit ne doit pas être éliminé avec d'autres déchets ménagers dans l'UE. Pour éviter que l'élimination incontrôlée des déchets ne nuise à l'environnement ou à la santé humaine, recuclez-les de manière responsable afin de promouvoir la réutilisation durable des ressources matérielles. Pour retourner votre appareil usagé, veuillez utiliser les systèmes de retour et de collecte ou contacter le détaillant où le produit a été acheté. Ils peuvent prendre ce produit pour un recyclage sans danger pour l'environnement.

#### Garantie limitée

Ce produit est assorti d'une garantie limitée de 2 ans qui n'est valable que s'il est acheté dans la boutique officielle Reolink ou chez un revendeur agréé Reolink. En savoir plus : https://reolink.com/warranty-and-return/.

Remarque : Nous espérons que vous apprécierez ce nouvel achat. Mais si vous n'êtes pas satisfait du produit et si vous voulez le retourner, nous vous conseillons vivement de réinitialiser l'appareil aux réglages d'usine par défaut avant de le retourner

#### Conditions et Confidentialité

L'utilisation du produit est soumise à votre acceptation des Conditions

d'utilisation et de la Politique de confidentialité sur reolink.com. Tenez-le hors de la portée des enfants.

#### Contrat de licence d'utilisateur final

En utilisant le logiciel du produit intégré au produit Reolink, vous acceptez les termes du présent contrat de licence d'utilisateur final (« CLUF ») entre vous et Reolink. En savoir plus : https://reolink.com/eula/.

#### ISED Déclaration d'exposition aux rayonnements

Cette caméra est conforme aux limites d'exposition aux rayonnements RSS-102 définies pour un environnement non contrôlé. Cet équipement doit être installé et utilisé avec une distance minimale de 20cm entre le radiateur et le corps

### **Contenuti**

IT

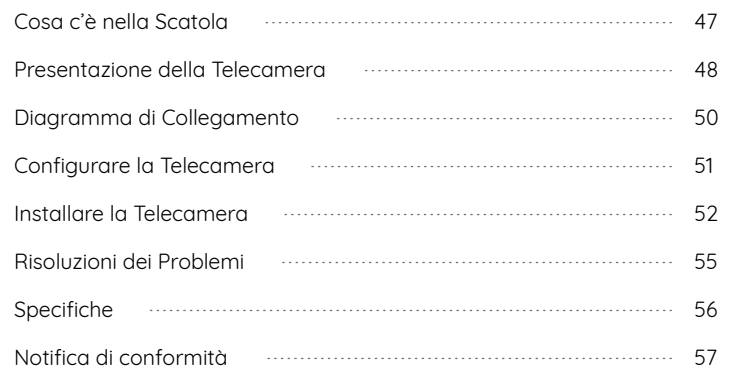

### <span id="page-24-0"></span>**Cosa c'è nella Scatola**

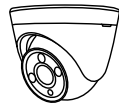

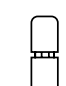

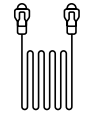

Telecamera Coperchio Impermeabile Cavo Ethernet

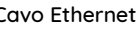

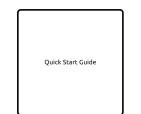

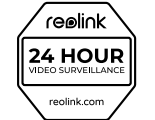

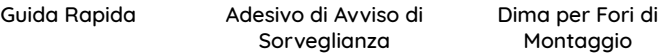

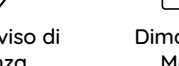

Montaggio

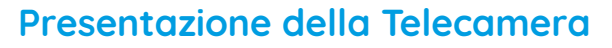

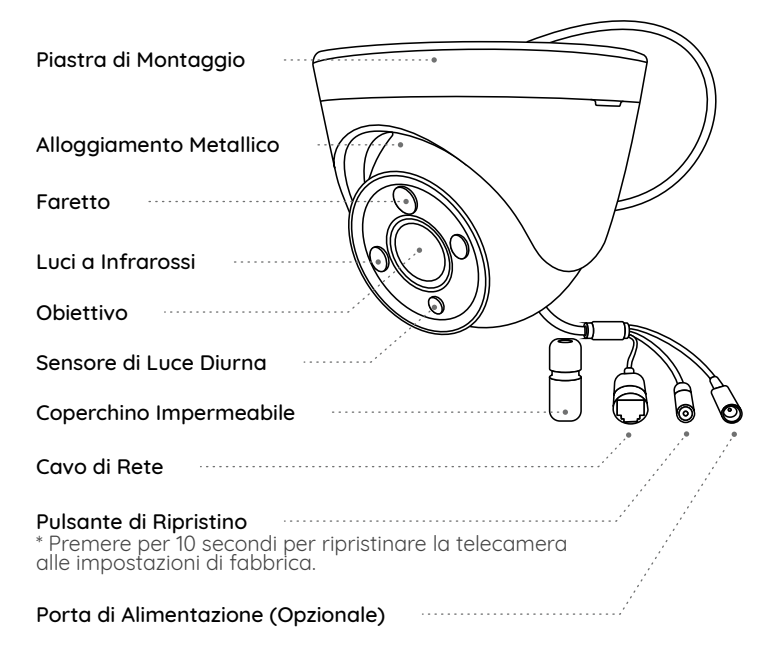

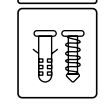

Confezione di Viti

<span id="page-25-0"></span>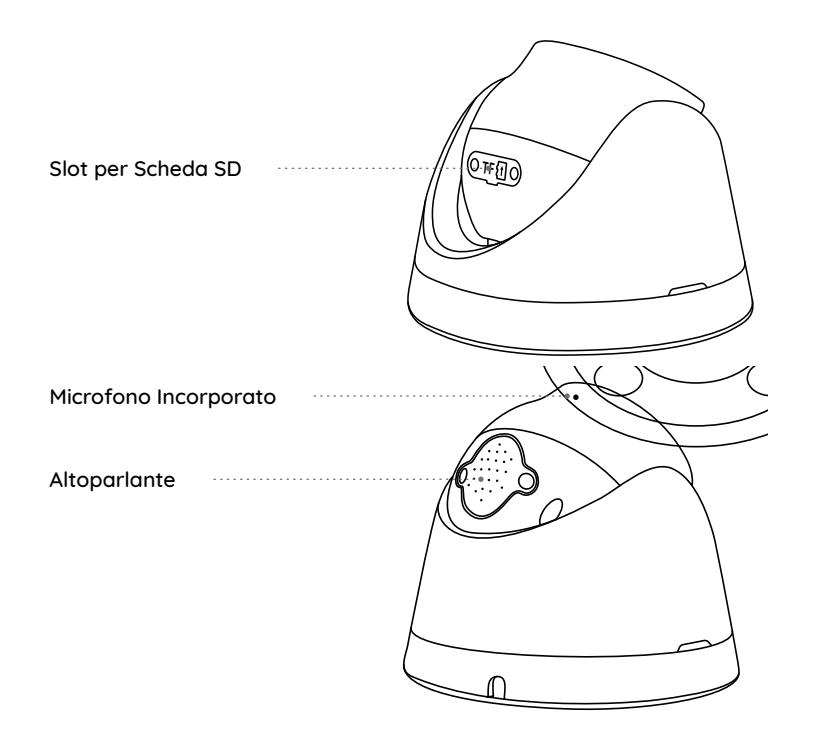

# **Diagramma di Collegamento**

Collegare la telecamera secondo l'istruzione seguente prima dell'uso per finire la configurazione iniziale.

1. Collegare la telecamera all' NVR Reolink (non incluso) con un cavo Ethernet.

2. Collegare l'NVR al tuo router, e poi alimentare l'NVR.

NOTA : La telecamera va alimentata con un adattatore d'alimentazione DC 12V o un dispositivo energico PoE come l'iniettore PoE, switch PoE o NVR Reolink (non incluso nella confezione).

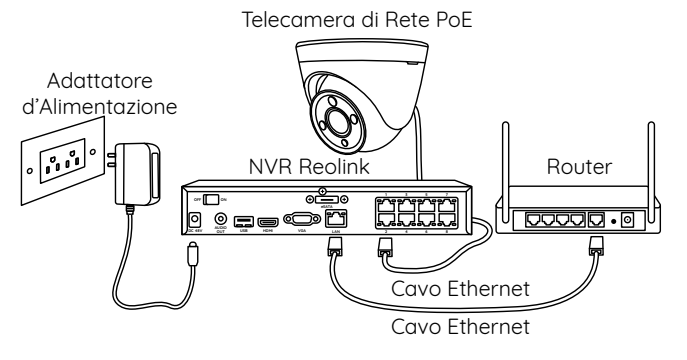

\* Puoi collegare la telecamera allo switch PoE o all'inietore PoE.

# <span id="page-26-0"></span>**Configurare la Telecamera**

Scaricare ed avviare l'App o Client Reolink, e poi seguire le istruzioni per finire la configurazione iniziale.

### **• Sullo Smartphone**

#### Scansionare per scaricare l'App

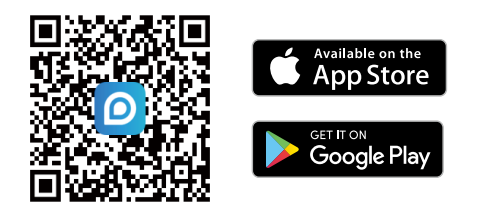

### **• Sul PC**

Percorso di come scaricare Client Reolink: Andare su https://reolink.com/it/ > Assistenza > App & Client.

NOTA : Se collegare la telecamera all'NVR PoE Reolink, configurarla tramite l'interfaccia NVR.

# **Installare la Telecamera**

### **Suggerimenti per l'Installazione**

- Non puntare la telecamera verso qualsiasi fonte di luce.
- Non puntare la telecamera verso una finestra di vetro, altrimenti causare un'immagine scadente a causa dell'abbagliamento dalle luci a infrarossi, luci dell'ambiente e dalle luci di stato.
- Non posizionare la telecamera in un'area ombreggiata e puntarla in un'area ben illuminata, altrimenti ciò comporterebbe una visualizzazione scarsa. La telecamera deve essere posizionata nella stessa condizione di illuminazione dove si cattura gli oggetti per ottenere i migliori risultati.
- Con lo scopo di migliorare la qualità immagine, si consiglia di pulire l'obiettivo di tanto in tanto con tessuto morbido.
- Assicurarsi che le porte di alimentazione non siano direttamente esposti all'acqua o all'umidità e non siano schermati dallo sporco o dagli altri elementi.

• Non esporre la telecamera dove pioggia e neve colpiscono direttamente l'obiettivo.

• La telecamera è in grado di funzionare in condizioni estreme fino a -25°, visto che la telecamera produce calore quando viene avviata. Si consiglia di accenderla qualche minuto prima di posizionarla all'esterno.

#### **Installare la Telecamera**

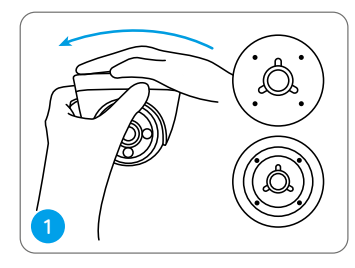

Tenere e premere sulla parte superiore della telecamera e ruotare in senso antiorario per separare la piastra di montaggio dalla telecamera.

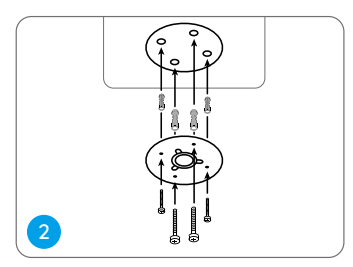

Praticare i fori a seconda della dima per fori di montaggio e fissare la piastra di montaggio ai fori del soffitto con le viti.

NOTA : Utilizzare il cartongesso anchor nella confezione quando c'è bisogno.

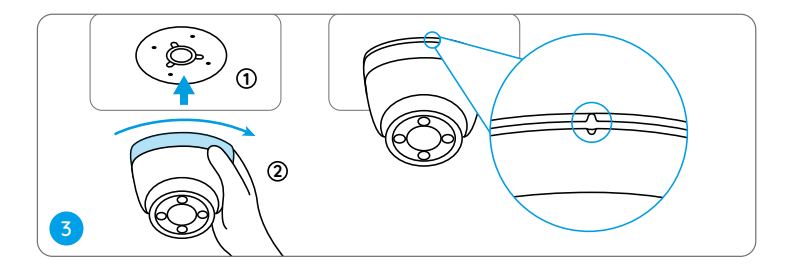

Allineare la telecamera alla piastra di montaggio e ruotare la telecamera in senso orario per bloccarla saldamente. I due punti indicati nell'immagine devono allineati, il che significa che la telecamera è bloccata correttamente.

NOTA : Far passare il cavo attraverso la tacca del cavo sulla piastra di montaggio.

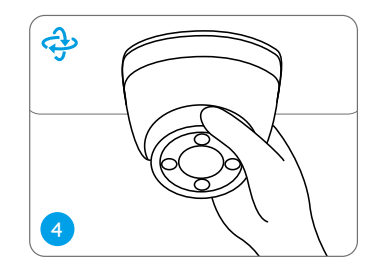

Una volta la telecamera viene installata, è possibile ruotare manualmente il corpo della telecamera per regolare il suo angolo della sorveglianza.

# <span id="page-28-0"></span>**Risoluzioni dei Problemi**

### **La Telecamera Non Si Accende**

Se la tua telecamera non è accesa, bisogna applicare le soluzioni seguenti:

• Assicurarsi che la telecamera è alimentata in modo corretto. La telecamera PoE deve essere alimentata all'iniettore o switch PoE, all'NVR Reolink o all'adattatore d'alimentazione da 12V.

• Se la telecamera viene collegata a un dispositivo PoE come indicato Se la telecamera viene collegata a un dispositivo PoE come indicato sopra, collegarla a un'altra porta PoE e controllare se la telecamera si accenderà.

• Riprovare con un altro cavo di Ethernet.

Se non funziona ancora, bisogna contattare il gruppo di assistenza Reolink.

### **L'Immagine Non Chiara**

Se l'immagine della telecamera non è chiara, prova le soluzioni seguenti:

• Controllare l'obiettivo della telecamera se è sporco dalla polvere o ragnatele, pulire l'obiettivo con un panno morbido e pulito.

• Puntare la telecamera su un'area ben illuminata, le condizioni di

illuminazione influenzeranno molto la qualità dell'immagine.

- Aggiornare il firmware della tua telecamera all'ultima versione.
- Ripristinare la telecamera alle impostazioni di fabbrica e controllare di nuovo l'immagine.

Se non funziona ancora, bisogna contattare il gruppo di assistenza Reolink.

### **Il Faretto non è Acceso**

Se il faretto della tua telecamera non è acceso, segui le soluzioni seguenti:

• Assicurati che il faretto è attivato nella pagina ''Impostazioni Dispositivo''dell'App o Client Reolink.

- Aggiorna il firmware della tua telecamera alla versione più recente.
- Ripristina la telecamera alle impostazioni della fabbrica e controlla di nuovo le impostazioni del faretto.

Se non funziona ancora, bisogna contattare il gruppo di assistenza Reolink.

# **Specifiche**

#### Caratteristiche Hardware

<span id="page-29-0"></span>Alimentazione: alimentata a PoE(802.3af) /DC 12V Modalità Giorno e Notte: Conmutamento Auto

#### Generale

Temperatura di Esercizio: -10°C ai 55°C (14°F ai 131°F) Umidità di Esercizio: 10%-90% Grado di Protezione: IP66

Per ulteriori dettagli sulle specifiche, andare sul sito ufficiale Reolink.

# **Notifica di conformità**

#### Dichiarazione di Conformità FCC

Il dispositivo è conforme alla Parte 15 delle regole FCC. L'operazione è soggetta alle seguenti due condizioni: (1) questo dispositivo non può causare interferenze nocive, e (2) questo dispositivo deve accettare qualsiasi interferenza ricevuta, incluse interferenze che possono causare operazioni indesiderate. Cambiamenti o modifiche non espressamente approvati dalla parte responsabile della conformità potrebbero annullare l'autorità dell'utente a utilizzare l'apparecchiatura.

NOTA: Questa apparecchiatura è stata testata ed è risultata conforme ai limiti per un dispositivo digitale di Classe B, ai sensi della Parte 15 delle norme FCC. Questi limiti sono progettati per fornire una protezione ragionevole contro interferenze dannose in un'installazione residenziale. Questa apparecchiatura genera, utilizza e può irradiare energia a radiofrequenza e, se non installata e utilizzata secondo le istruzioni, può causare interferenze dannose alle comunicazioni radio. Tuttavia, non vi è alcuna garanzia che non si verificheranno interferenze in una particolare installazione. Se questa apparecchiatura causa interferenze dannose alla ricezione radiofonica o televisiva, cosa che può essere determinata spegnendo e accendendo l'apparecchiatura, l'utente è incoraggiato a cercare di correggere l'interferenza adottando una o più delle seguenti misure:

- •Riorientare o riposizionare l'antenna ricevente.
- Aumentare la distanza tra l'apparecchiatura e il ricevitore.
- Collegare l'apparecchiatura a una presa su un circuito diverso da quello a cui è collegato il ricevitore.
- Consultare il rivenditore o un tecnico radio/TV esperto per assistenza.

#### Dichiarazione di avvertenza RF FCC:

Il dispositivo è stato valutato per soddisfare i requisiti generali di esposizione alle radiofrequenze. Il dispositivo può essere utilizzato in condizioni di esposizione portatile senza limitazioni.

# Dichiarazione Semplificata di Conformità UE

Reolink dichiara che la telecamera WiFi è in conformità con i requisiti essenziali e altre rilevanti disposizioni della Direttiva 2014/53/EU.

### Corretto Smaltimento del Prodotto

Questo marchio indica che questo prodotto non deve essere smaltito insieme ad altri rifiuti domestici in tutta l'UE. Per prevenire possibili danni all'ambiente o alla salute umana derivanti dallo smaltimento incontrollato dei rifiuti, è bene riciclarli in modo responsabile per promuovere il riutilizzo sostenibile delle risorse materiali. Per restituire il dispositivo usato, utilizzare il sistema di resi e raccolta o contattare il punto vendita dove è stato acquistato il prodotto. Potranno recuperare il prodotto per un riciclo sicuro per l'ambiente.

#### Garanzia Limitata

Questo prodotto viene fornito con una garanzia limitata di 2 anni, la quale si applica solo ai prodotti acquistati sul negozio ufficiale Reolink o presso i rivenditori autorizzati da Reolink. Per ulteriori informazioni: https://reolink.com/it/warranty-and-return/.

NOTA: Ci auguriamo che la tua esperienza di acquisto del nostro prodotto sia stata positiva. Nel caso non fossi soddisfatto del prodotto acquistato e avessi intenzione di restituirlo, ti chiediamo di ripristinare la telecamera alle impostazioni di fabbrica predefinite ed estrarre la scheda SD inserita prima della restituzione.

#### Termini e Privacy

Use of the product is subject to your agreement to the Terms of Service and Privacy Policy at reolink.com Keep out of reach of children.

#### Contratto di Licenza per l'Utente Finale

Utilizzando il Software integrato nel prodotto Reolink, l'utente accetta i termini del presente Contratto di Licenza con l'Utente Finale ("EULA") tra l'utente e Reolink. Per ulteriori informazioni: https://reolink.com/eula/.

#### Dichiarazione ISED

Questa apparecchiatura è conforme ai limiti di esposizione alle radiazioni RSS-102 stabiliti per un ambiente non controllato. Questa apparecchiatura deve essere installata e utilizzata a una distanza minima di 20cm tra il radiatore e il corpo.

# **Índice**

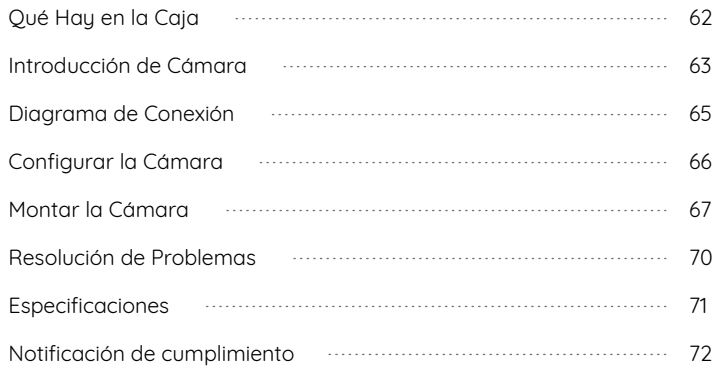

# **Qué Hay en la Caja**

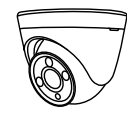

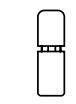

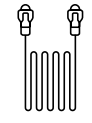

Cámara Tapa impermeable Cable de Ethernet

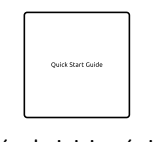

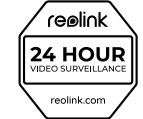

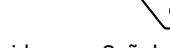

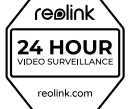

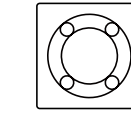

Guía de inicio rápido Señal de vigilancia Plantilla de montaje de orificios

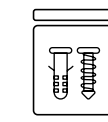

Paquete de tornillos

# <span id="page-32-0"></span>**Introducción de Cámara**

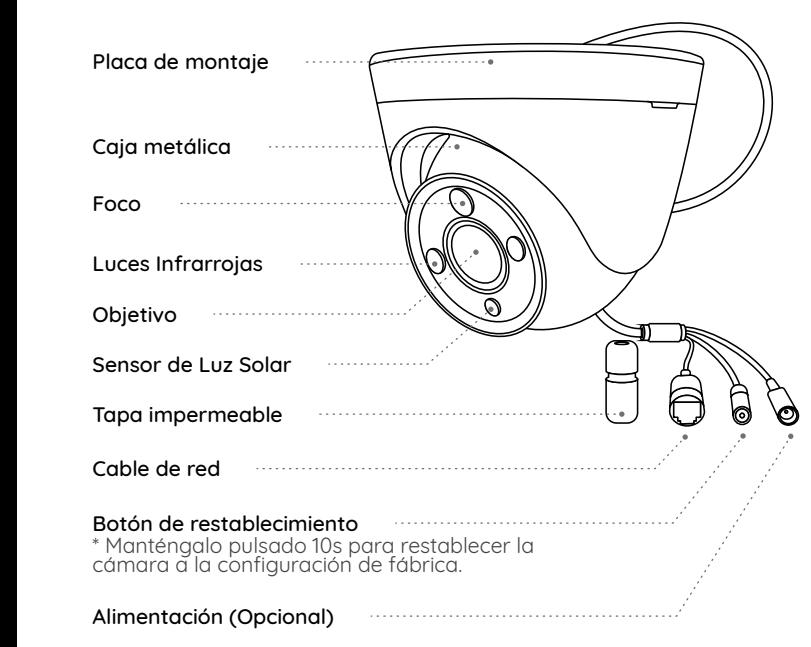

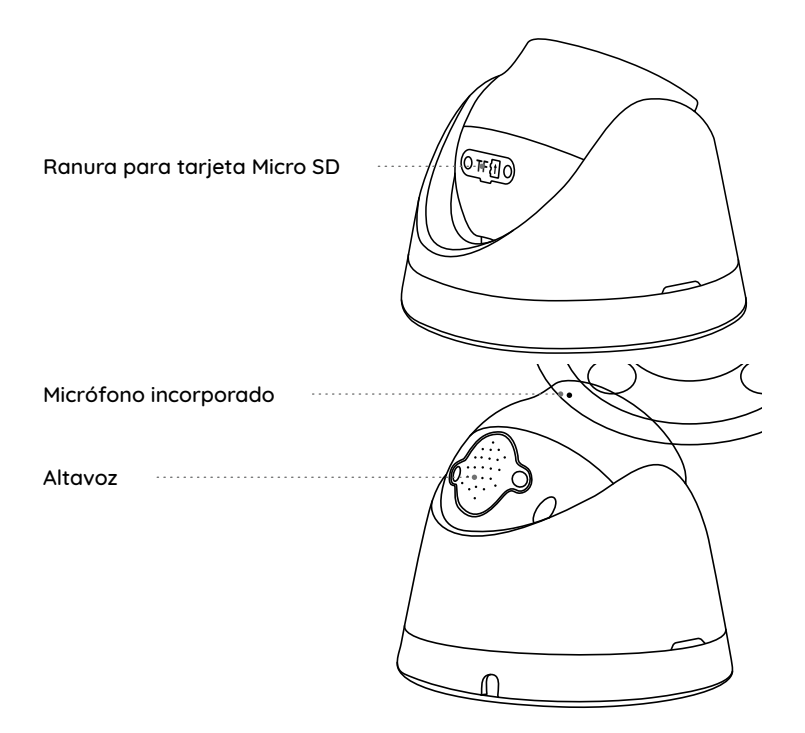

# <span id="page-33-0"></span>**Diagrama de Conexión**

Antes de utilizar la cámara, por favor, conéctela según las siguientes instrucciones para llevar a cabo su configuración inicial. 1. Conecte la cámara a un NVR Reolink (no incluido) con un cable de Ethernet.

2. Conecte el NVR a su rúter y después conecte el NVR a una fuente de alimentación.

NOTA: La cámara debe alimentarse con un adaptador de corriente 12V DC o un dispositivo de alimentación PoE como un inyector PoE, switch PoE o NVR Reolink (no incluido en la caja).

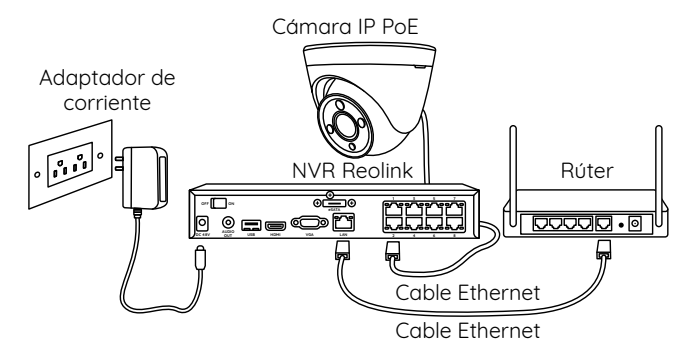

\* También puede conectar la cámara a un switch PoE o inyector PoE.

# **Configurar la Cámara**

Descargue e inicie el software App o Client Reolink. Después siga las instrucciones en la pantalla para llevar a cabo la configuración inicial.

### **• En el móvil**

Escanee para descargar la App Reolink.

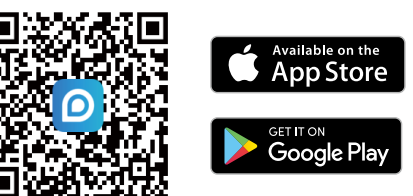

### **• En la computadora**

Descargue Client Reolink en https://reolink.com > Support > App & Client.

NOTA: Si está conectando la cámara a un NVR PoE Reollink, configúrela en la interfaz del NVR.

### <span id="page-34-0"></span>**Montar la Cámara**

### **Consejos para el montaje**

- La cámara no debe estar frente a fuentes de luz.
- La cámara no debe estar frente a ventanas de vidrio. De lo contrario, el reflejo de las luces de los focos, el entorno circundante e indicadores de estado puede conducir a la mala calidad de imágenes.
- La cámara no debe estar colocada en una zona sombreada o dirigida hacia una zona bien iluminada. De lo contrario, se producen imágenes de mala calidad. Para garantizar una óptima calidad, las condiciones de luminosidad tanto para la cámara como para el objeto vigilado deben ser iguales.
- Para una mejor calidad de imágenes, se recomienda limpiar el objetivo con un paño suave de vez en cuando.
- Asegúrese de que el puerto de alimentación no esté directamente expuesto al agua o a la humedad y que no esté bloqueado por el polvo u otros elementos.
- Con la clasificación de impermeabilidad IP, la cámara puede trabajar correctamente en condiciones como la lluvia y la nieve. Sin embargo, esto no significa que pueda funcionar bajo el agua.
- La cámara no debe estar instalada en lugares donde pueda ser golpeada directamente por la lluvia y la nieve.
- La cámara puede trabajar en condiciones de frío extremo de hasta -25°C porque produce calor al estar encendida. Puede mantenerla encendida durante minutos en los interiores antes de instalarla en los exteriores.

### **Instalar la cámara**

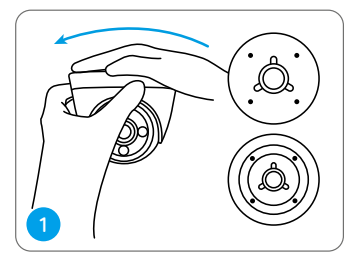

Presione la parte superior de la cámara y gírela en sentido contrario de las agujas del reloj para separar la placa de montaje de la cámara.

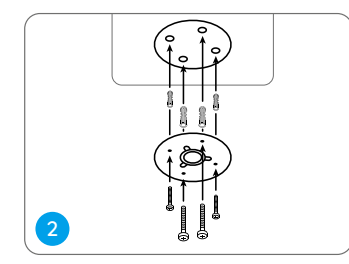

**1** de montaje de orificios e instálela Taladre orificios con la plantilla con tornillos.

NOTA: Utilice los tacos de anclaje incluidos en la caja si son necesarios.

<span id="page-35-0"></span>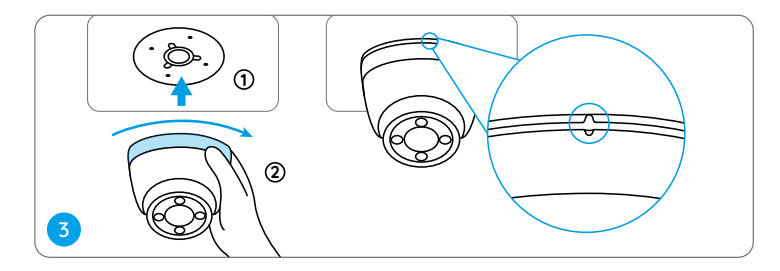

Alinee la cámara con la placa de montaje y gírela en el sentido de las agujas del reloj para fijarla firmemente. Preste atención a que estos dos puntos deben estar alineados, lo que significa que la cámara se ha fijado correctamente.

NOTA: Pase el cable por la muesca de la base de soporte.

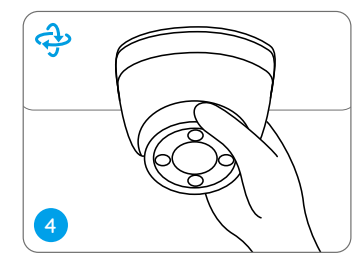

Una vez instalada la cámara, puede girarla manualmente para ajustar su ángulo de vigilancia.

# **Resolución de Problemas**

### **La cámara no está alimentada**

Si su cámara no está alimentada, intente los siguientes métodos:

• Asegúrese de que su cámara esté alimentada correctamente. La cámara PoE debe alimentarse con un switch PoE, inyector PoE, NVR Reolink o adaptador de corriente de 12V.

• Si la cámara ya está conectada a uno de los dispositivos PoE mencionados, conéctela a otro puerto PoE y observe si está alimentada.

• Reintente con otro cable de Ethernet.

Si todavía no se resuelve su problema, contacte a Soporte Reolink.

### **La imagen no es nítida**

Si la imagen de la cámara no es nítida, intente los siguientes métodos:

- Compruebe si el objetivo es sucio con polvo o telas de araña, límpielo con un paño suave y limpio.
- Apunte la cámara hacia zonas iluminadas porque la condición de luminosidad afectará mucho a la calidad de la imagen.
- Actualice el firmware de su cámara a la última versión.

<span id="page-36-0"></span>• Restablezca su cámara a la configuración de fábrica.

Si todavía no se resuelve su problema, contacte a Soporte Reolink.

#### **Los focos no se encienden**

Si los focos de su cámara no se encienden, intente los siguientes métodos:

- Asegúrese de que los focos están activados en Ajustes del dispositivo mediante App/ Client Reolink.
- Actualice el firmware de su cámara a la última versión.
- Restablezca la cámara a la configuración de fábrica y chequee la configuración de focos otra vez.

Si todavía no se resuelve su problema, contacte a Soporte Reolink.

### **Especificaciones**

#### Características de Hardware

Alimentación: PoE(802.3af) / DC 12V Modo Día/ Noche: Cambio automático

#### General

Temperatura de funcionamiento: -10°C a 55°C (14°F a 131°F) Humedad de funcionamiento: 10%-90% Clasificación de impermeabilidad: IP66

Para más especificaciones, consulte la página web oficial de Reolink.

# **Notificación de cumplimiento**

#### Declaración de cumplimiento de la FCC

Este dispositivo cumple con la parte 15 de las Reglas FCC. La operación está sujeta a las siguientes dos condiciones: (1) Este dispositivo no puede causar interferencias periudiciales; y (2) este dispositivo debe aceptar cualquier interferencia recibida, incluyendo interferencia que pueda causar un funcionamiento no deseado.

Cualquier cambio o modificación no expresamente aprobado por la parte responsable por el cumplimiento podría anular la autoridad del usuario para operar este dispositivo.

NOTA: Este dispositivo ha sido probado y cumple con los límites para un dispositivo digital clase B, conforme a la parte 15 de las Reglas FCC. Estos límites están diseñados para proporcionar una protección razonable contra interferencias dañinas en las instalaciones residenciales. Este equipo genera, utiliza y puede irradiar energía de radiofrecuencia y si

no se instala y utiliza de acuerdo con las instrucciones, puede causar interferencias perjudiciales a las comunicaciones por radiofrecuencia. Sin embargo, no hay ninguna garantía de que no habrá interferencias en una instalación determinada. Si el equipo causa interferencia dañina a la recepción de radio o televisión, lo cual se puede determinar encendiendo y apagando el aparato, se recomienda al usuario que intente corregir la interferencia por uno o más de las siguientes medidas:

- •Reoriente o reubique la antena receptora
- •Aumente la separación entre el equipo y el receptor

•Conecte el equipo a un tomacorriente de un circuito distinto al que está conectado el receptor

•Consulte al distribuidor o un técnico experimentado en radio/ TV para obtener auuda.

Declaración de Advertencia de RF de la FCC:

Este equipo ha sido evaluado para cumplir con los requisitos generales de exposición a RF. El dispositivo puede utilizarse sin restricción en condiciones de exposición portátil.

### Simplificada declaración de conformidad de la UE

Reolink declara que este dispositivo cumple con los requisitos esenciales y otras disposiciones pertinentes de la Directiva 2014/ 53/ UE.

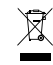

### Desecho correcto del producto

Esta marca indica que este producto no debe ser desechado con otros residuos domésticos en toda la UE. Para evitar posibles daños al medio ambiente o a la salud humana causados por el desecho incontrolado de residuos, recíclelo de manera responsable para promover la reutilización sostenible de los recursos materiales. Para devolver su dispositivo ya usado, por favor, acuda a sistemas de devolución y recogida o contacte al minorista del cual compró el producto. Puede reciclarlo de forma ecológica.

#### Garantía limitada

Este producto tiene una garantía limitada de 2 años que solo es válida si se adquiere en la tienda oficial de Reolink o en un distribuidor autorizado de Reolink. Descubra más en: https://reolink.com/warranty-and-return/.

NOTA: Esperamos que tenga una buena experiencia con nuestro producto. Si usted no está satisfecho con ello y quiere devolverlo, le es muy recomendable que restablezca la cámara a la configuración de fábrica antes de la devolución.

#### Términos y privacidad

El uso del producto está sujeto a la aceptación de los términos de servicio y la política de privacidad en reolink.com. Mantenga el producto fuera del alcance de los niños.

#### Contrato de licencia de usuario final

Al utilizar el software que está incrustado en el producto Reolink, usted acepta los términos de este contrato de licencia de usuario final entre usted y Reolink. Más información, consulte: https://reolink.com/eula/.

#### Declaración de exposición a la radiación ISED

Este equipo cumple con los límites de exposición a la radiación RSS-102 establecidos para un entorno no controlado. Debe instalarse y operar con una distancia mínima de 20 cm entre el radiador y su cuerpo.